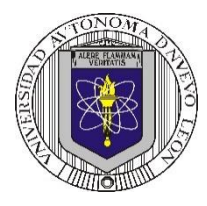

### **Universidad Autónoma de Nuevo León Facultad de Ingeniería Mecánica y Eléctrica Coordinación General de Ingeniería Electrónica**

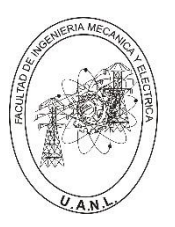

**P14 – 2024**

## **Laboratorio de Electrónica Digital I**

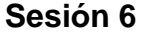

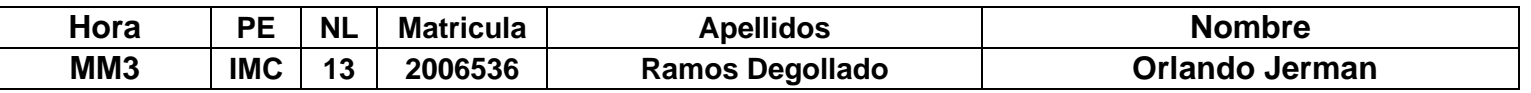

# **Diseño de sistemas combinacionales**

**Propósito: Comprensión, análisis y aplicación del método de Diseño de sistemas** 

**combinacionales, mediante el diseño, la simulación y construcción de un prototipo**

### **Método del diseño combinacional con HDL**

**1.- Especificar el sistema.** 

**2.-Determinar entradas y salidas (Diagrama de Bloques).**

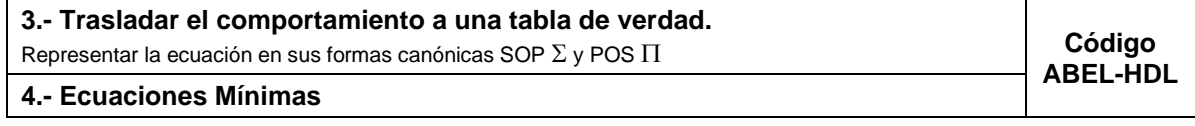

**5.-Simulación.**

### **6.- Construcción del prototipo**

### **1.- Especificar el sistema Problema propuesto:**

Diseñe, efectué la simulación y construya un prototipo de un sistema electrónico digital binario, capaz de mostrar al ganador entre dos adversarios del tradicional concurso piedra, papel o tijera.

El sistema estará definido por las entradas de los jugadores A (**A1**, **A0**) y B (**B1**, **B0**) de dos bits cada una y dos salidas llamadas **GA** y **GB**.

El código utilizado para la identificación de cada postura es el siguiente:

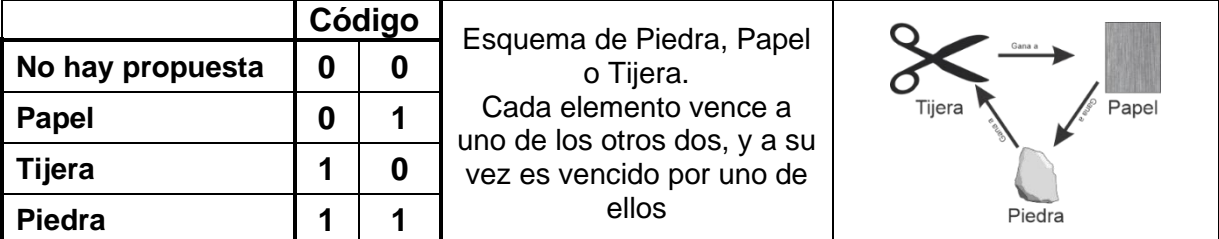

Se requiere de un botón adicional llamado **J** (Juego) de modo que al oprimirlo muestre por medio de las salidas GA y GB:

1.- Que jugador gano ya sea A o B indicándolo en su salida correspondiente por medio de un uno.

2.- En el caso de que uno o los dos concursantes no tengan propuesta el resultado será nulo indicando las salidas GA=0, GB=0.

3.- En caso de empate deberá de mostrarse por medio de las salidas GA=1, GB=1.

Mientras se está realizando el proceso de elección  $(J = 0)$ , estarán apagados los dos leds de salida. **Nota: las salidas GA y GB se mostrarán por medio de Leds en donde el valor de 0 el Led deberá de estar apagado y en el valor de 1 el led deberá de encender.**

#### **2.- Determinar entradas y salidas** (Dibujo del Diagrama de Bloques).

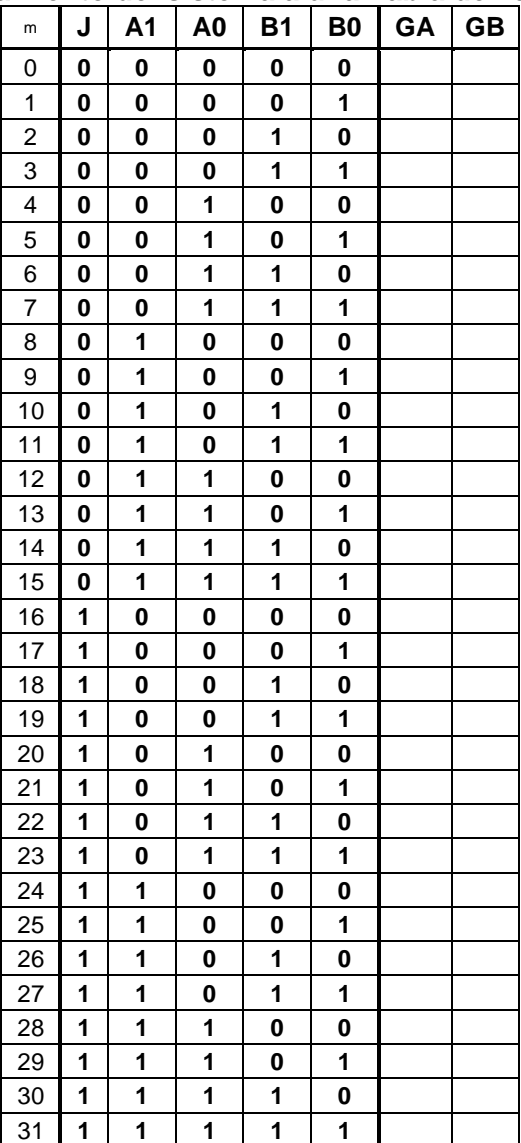

# **3.- Trasladar el comportamiento del sistema a una Tabla de verdad**

### **Formas canónicas**

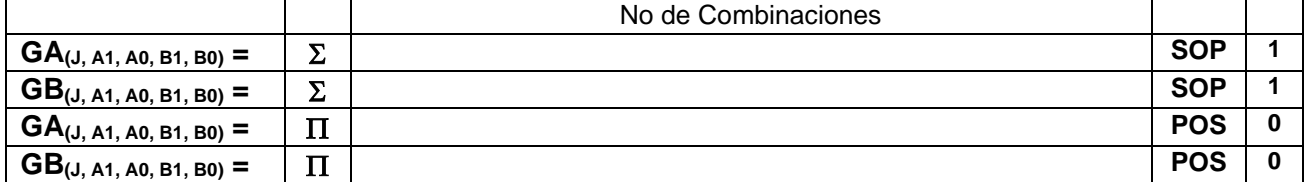

#### **4.- Ecuaciones Mínimas usando LogicAid**

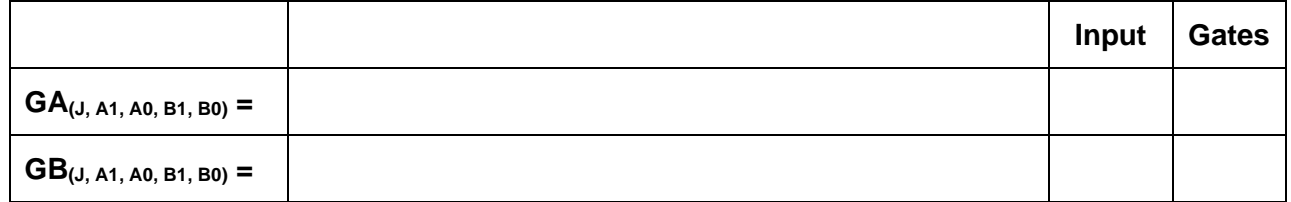

### **Código ABEL-HDL Ecuaciones Mínimas o Tabla de verdad, incluyendo Test\_vectors**

**Imagen de la simulación Test\_vectors**

**Distribución de terminales PIN OUT**

**Imagen del diagrama esquemático en PROTEUS**

**Foto del prototipo armado**

Para la realización de este proyecto formativo se te recomienda consultar los videos siguientes

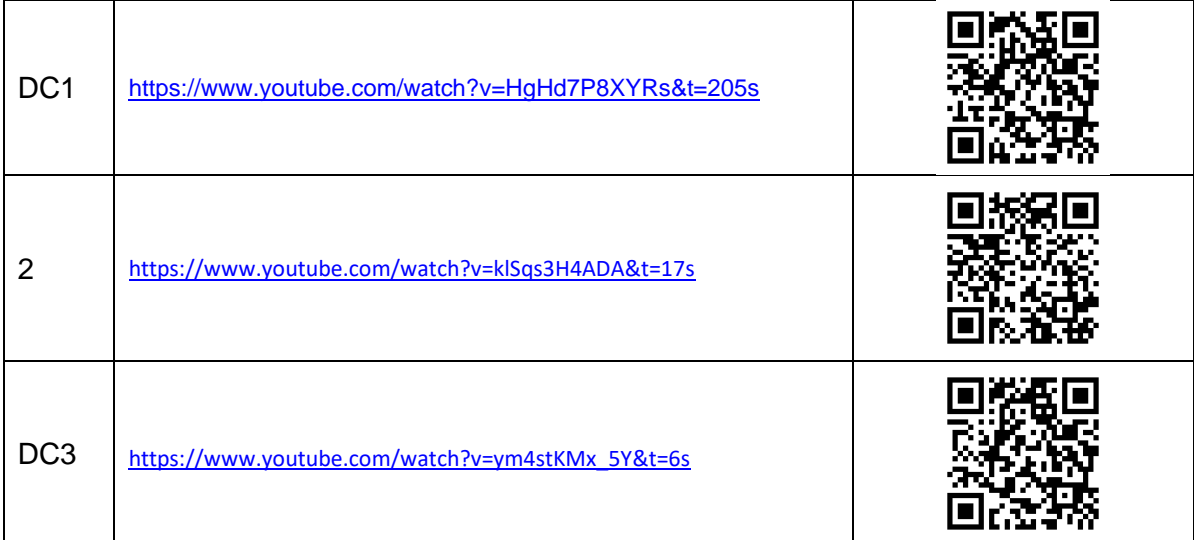

## **Reporte sesión 6** (lista de Cotejo, Check List)

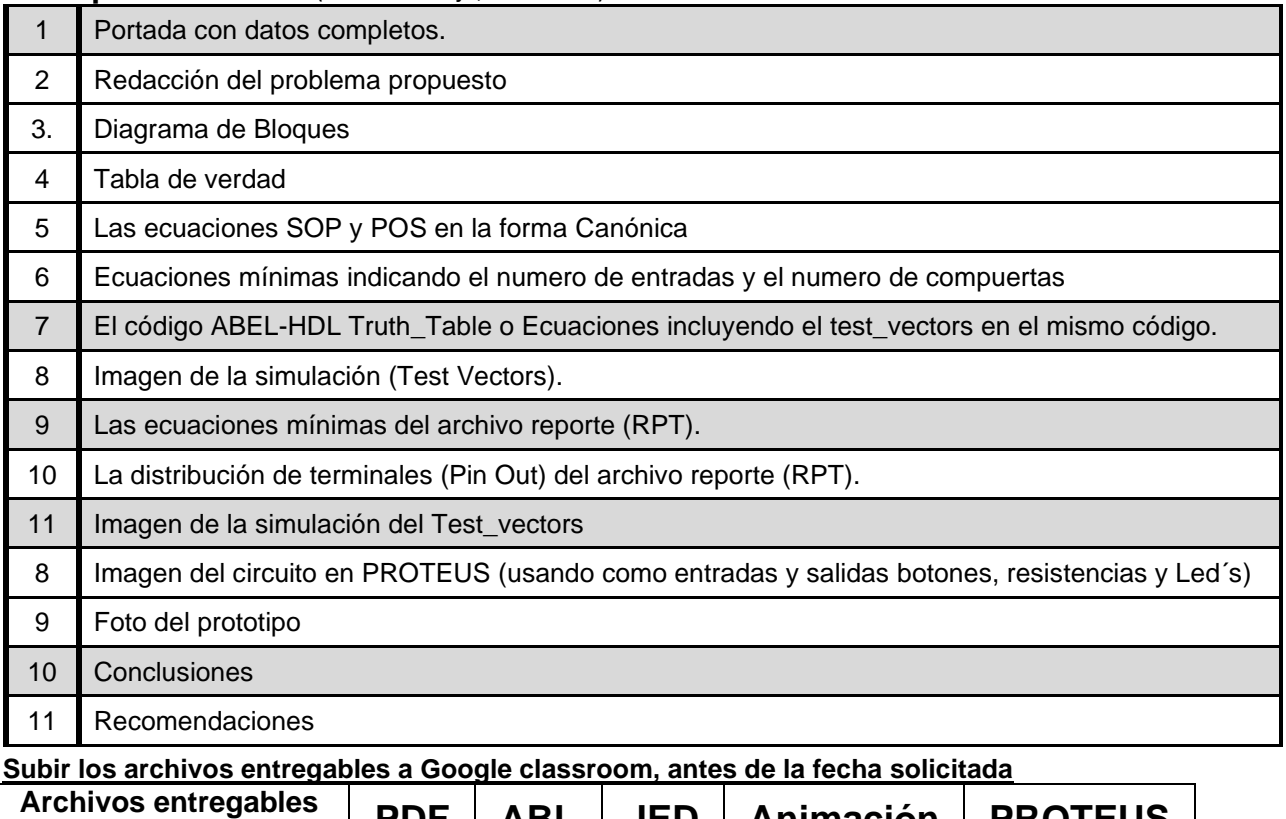

en **Zip o RAR PDF ABL JED Animación PROTEUS** Una vez cumplido lo anterior es necesario agendar y efectuar la entrevista presencial para presentar el prototipo funcionando correctamente, así como explicar los procedimientos y resultados obtenidos en forma oral y escrita.

**"Una mente adaptativa tiene una mejor capacidad de aprendizaje".**

*Pearl Zhu*